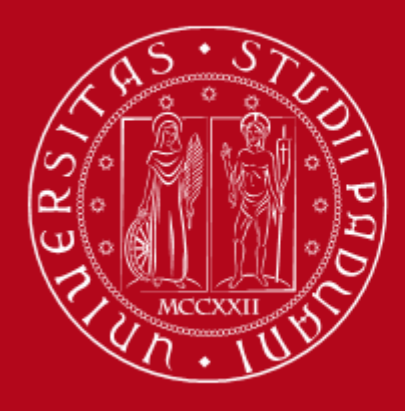

Istruzioni operative per la compilazione on-line della SCHEDA DI RIESAME DELLA RICERCA DIPARTIMENTALE (SCRI-RD) – Anno 2022

*Versione del 06/03/2023 a cura dell'Ufficio Ricerca e Qualità – Settore Supporto Informativo Valutazione Ricerca*

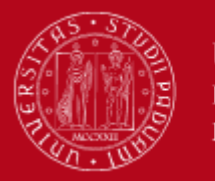

A seguito della redazione del PTSR 2022-2025 e della conclusione della valutazione ex-ante da parte della CPQR, i Dipartimenti sono chiamati a compilare i dati relativi alla fase di **Check** e alla fase di **Act** come previsto secondo il ciclo di assicurazione della qualità dipartimentale della ricerca.

La compilazione della **SCRI-RD 2022,** come già avvenuto per le SCRI-RD dell' esercizio precedente, è tramite **la procedura informatizzata**, frutto della collaborazione tra l'Ufficio Ricerca e Qualità – Settore Supporto Informativo Valutazione Ricerca (Area ARRI) e l'Ufficio Applicativi – Settore Supporto alla Digitalizzazione (Area ASIT).

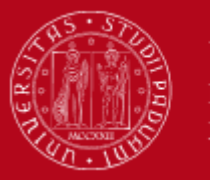

Le Direttrici/i Direttori di Dipartimento accedono al sito dedicato tramite SSO (browser supportati: Firefox, Chrome, Edge per Windows e Safari per Apple):

[www.unipd.it/aqricerca](https://unipd.it/aqricerca)

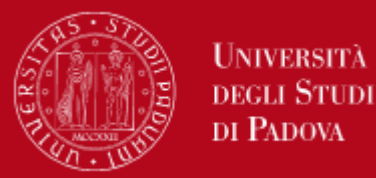

# **Eventuale delega alla compilazione**

Come per altre procedure informatizzate (es. assegni di ricerca), le Direttrici/i Direttori di Dipartimento possono delegare un docente o un PTA alla compilazione dei dati del PTSR accedendo al link <https://apps.unipd.it/aclmanager/>

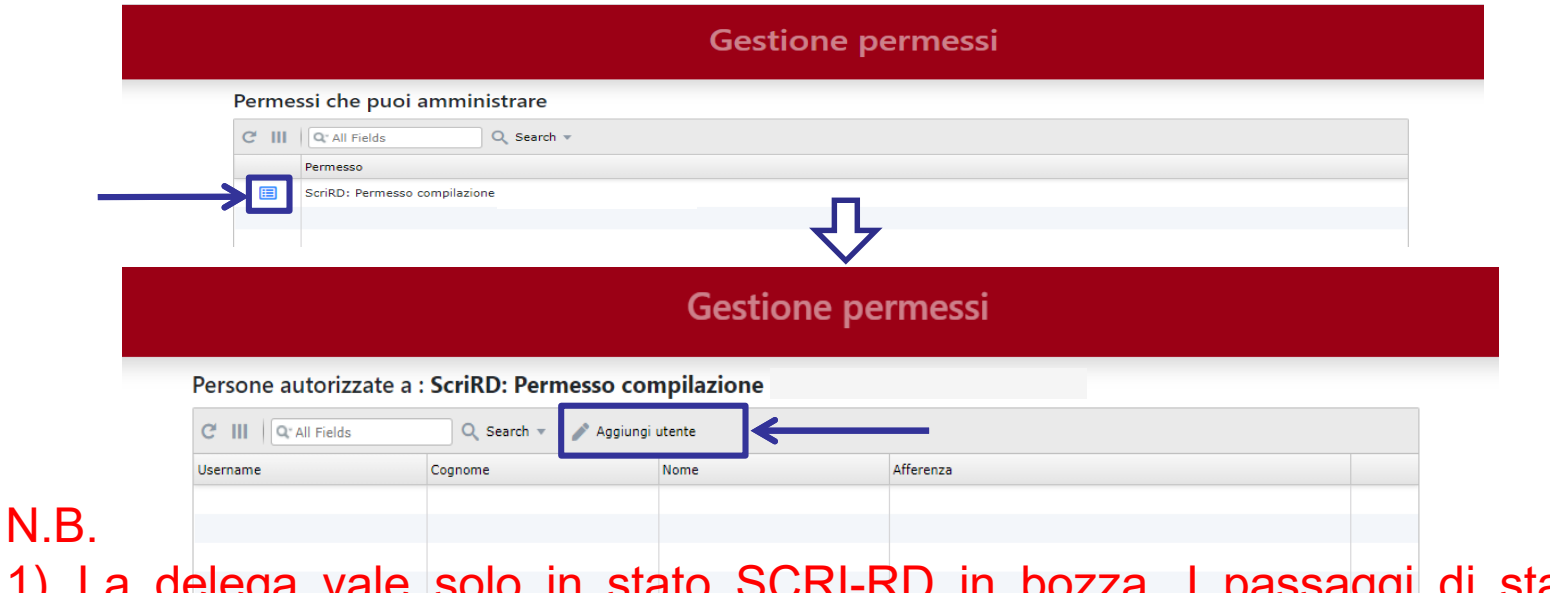

- 1) La delega vale solo in stato SCRI-RD in bozza. I passaggi di stato verso SCRI-RD definitiva e SCRI-RD firmata sono ad opera della Direttrice o del Direttore di Dipartimento
- 2) I delegati potranno accedere al Cruscotto della Ricerca, tramite SSO, a partire dal giorno successivo alla delega

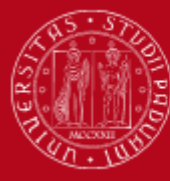

Università **DEGLI STUDI** DI PADOVA

## **Menu accesso**

#### **MENU ACCESSO**

#### **Cruscotto della Ricerca**

Accesso al cruscotto per Direttori e Segretari di dipartimento

Accesso al cruscotto per delegati alla compilazione

Linee guida per la consultazione del cruscotto

#### Piano Triennale Sviluppo Della Ricerca

Istruzioni per la compilazione

Linee guida per la predisposizione del PTSR

Cruscotto indicatori per la valutazione della ricerca

#### **Schede PTSR**

Incontro PTSR del 22-09-2022

FAQ PTSR 2022-2025

**Riesame Annuale** 

Istruzioni per la compilazione

**Schede SCRI-RD** 

Piattaforma con le informazioni riguardanti il personale in servizio, le risorse e i prodotti della ricerca

Documenti di supporto per la compilazione del Piano Triennale di Sviluppo della Ricerca (PTSR) 2022-2025

Consultazione PTSR/RiesameAnnuale/ValutazioneFinale del triennio precedente e accesso al PTSR 2022-2025

Documento di supporto per la compilazione alla Scheda ◆ di Riesame della Ricerca Dipartimentale (SCRI-RD)

Accesso alla SCRI-RD 2022

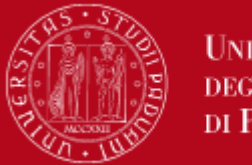

I passaggi dalla compilazione alla presentazione della SCRI-RD da parte del Dipartimento e la successiva valutazione da parte della CPQR sono illustrati graficamente nel menu principale dell'applicazione e, in ordine, sono:

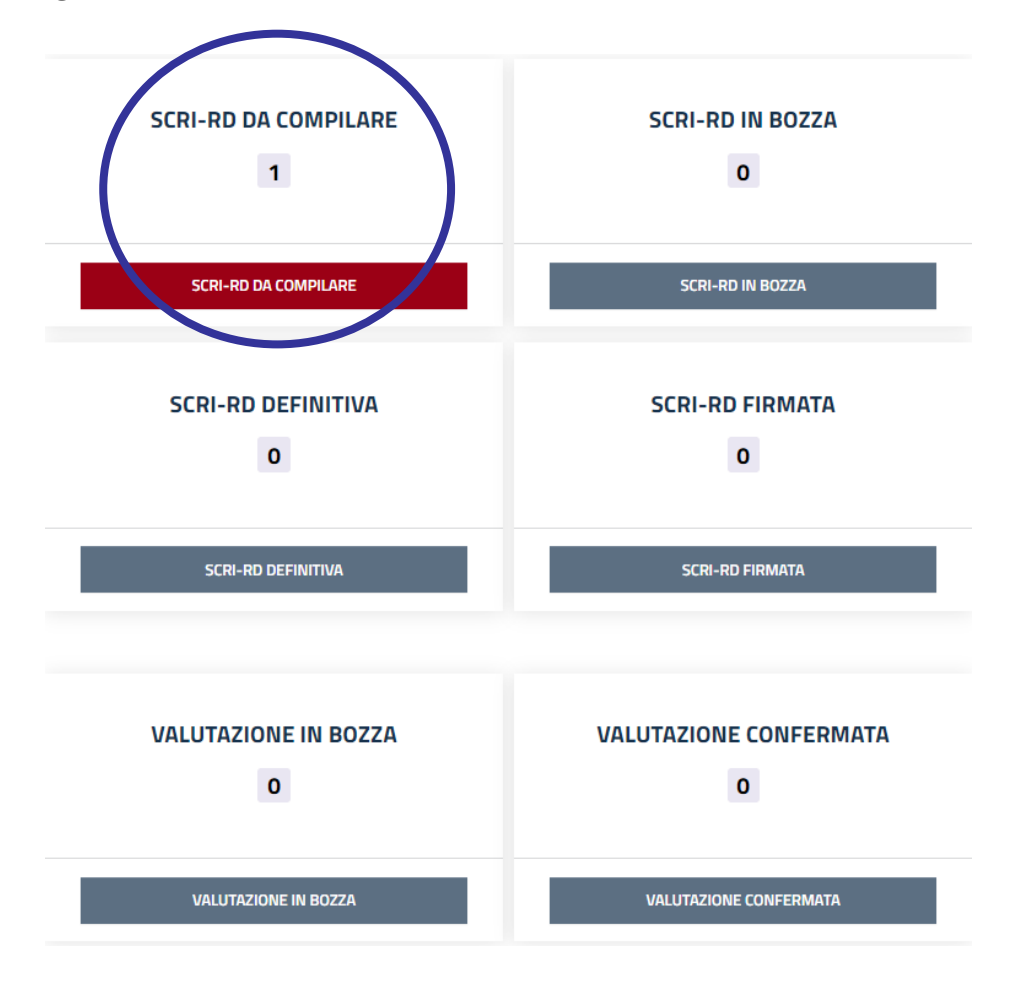

### **1. SCRI-RD DA COMPILARE**

SCRI-RD pre-impostata con le informazioni del PTSR 2022-2025

N.B. la fase di compilazione è subordinata alle date approvate dalla CPQR

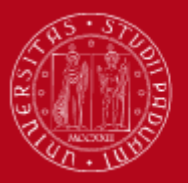

## **Riesame Annuale**

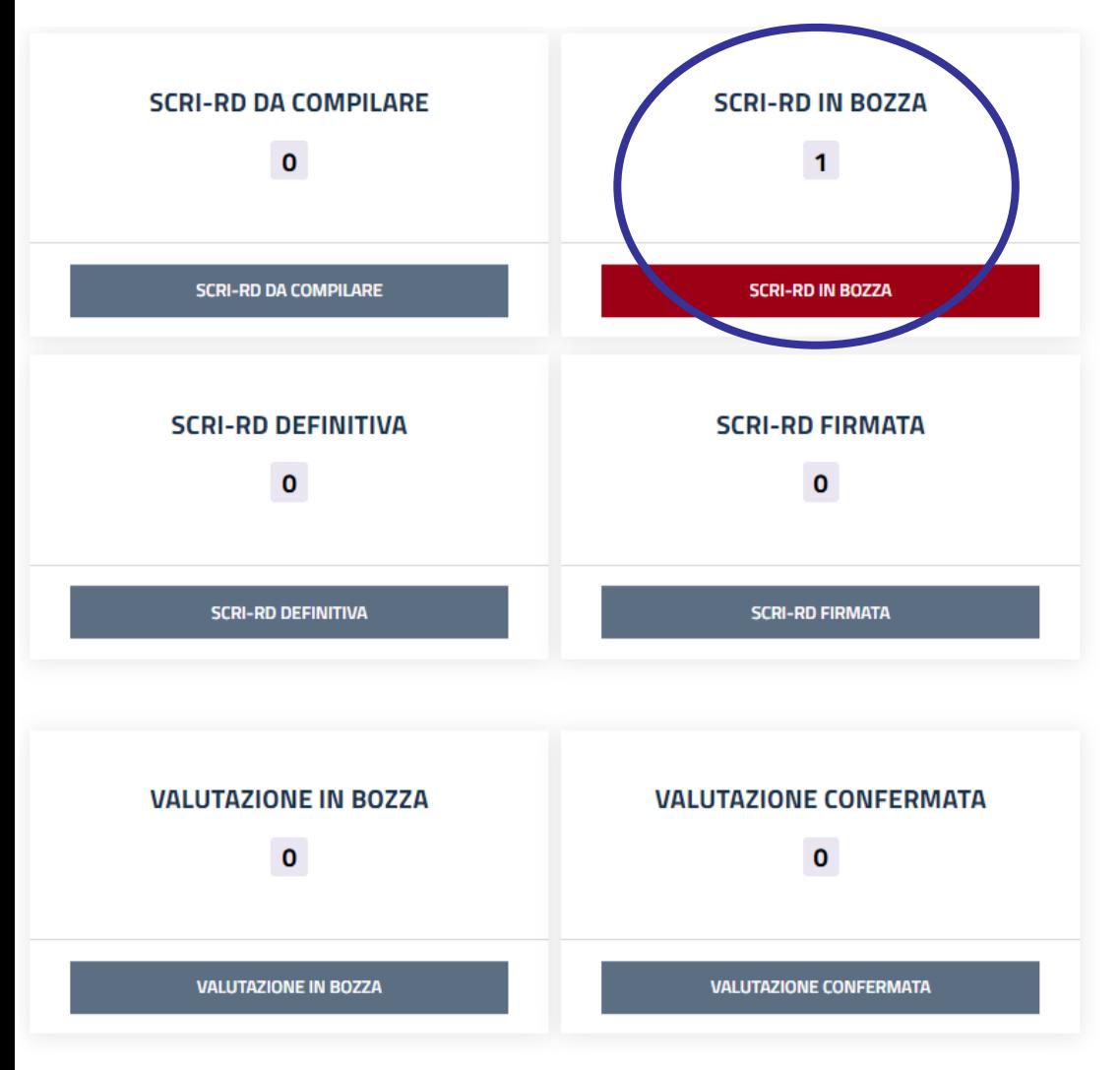

### **2. SCRI-RD IN BOZZA**

SCRI-RD a cui l'utente ha avuto accesso e che risulta in fase di compilazione.

La scheda passa in bozza dopo aver cliccato su «salva».

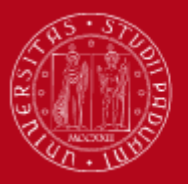

## **Riesame Annuale**

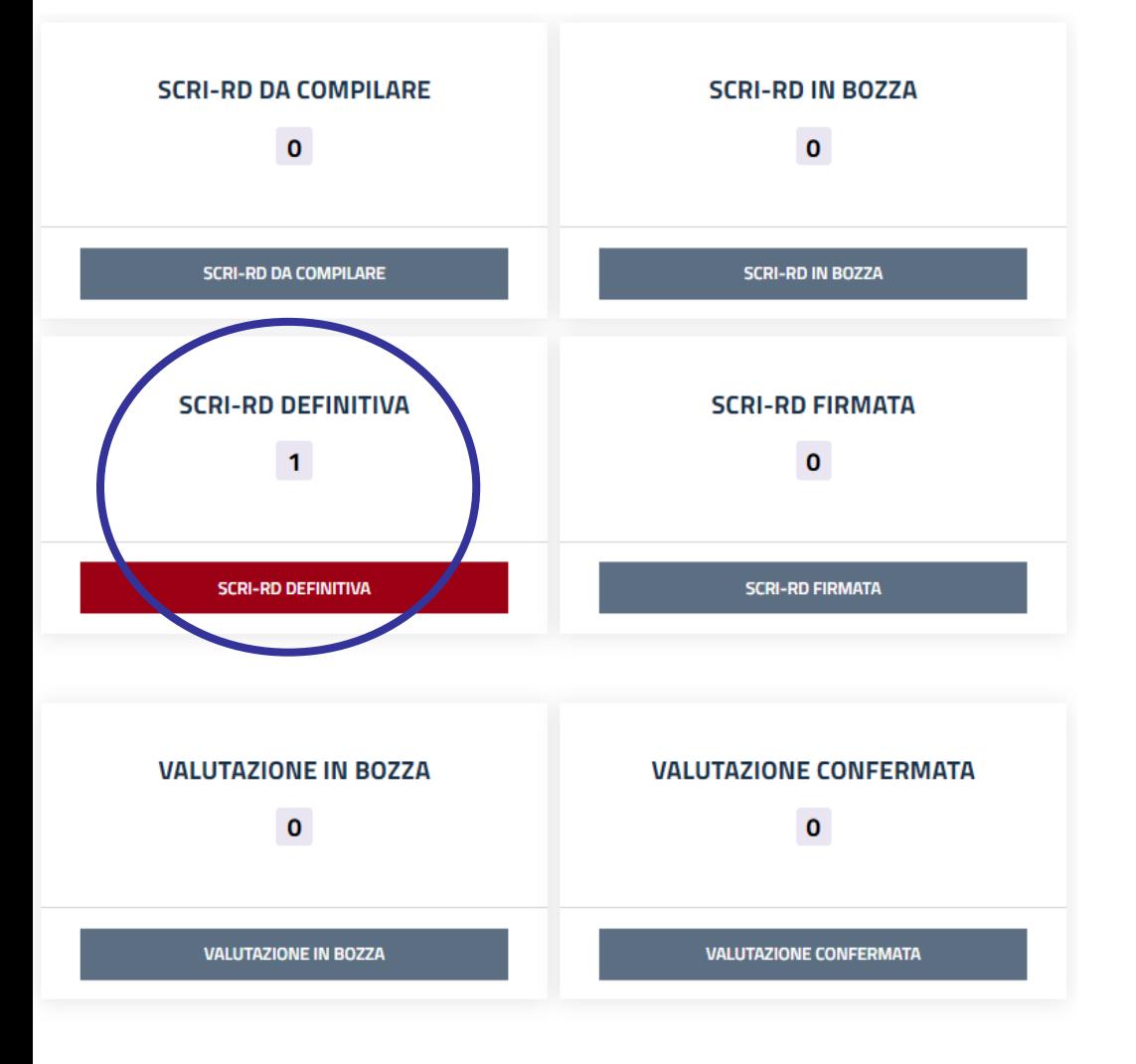

### **3. SCRI-RD DEFINITIVA**

SCRI-RD compilata con valori, commenti e autovalutazione riferiti al 2022 e da sottoporre all'approvazione del Consiglio di **Dipartimento** 

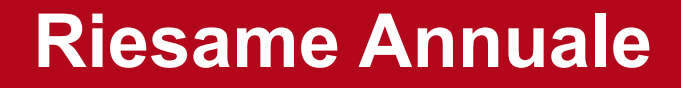

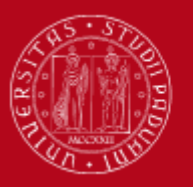

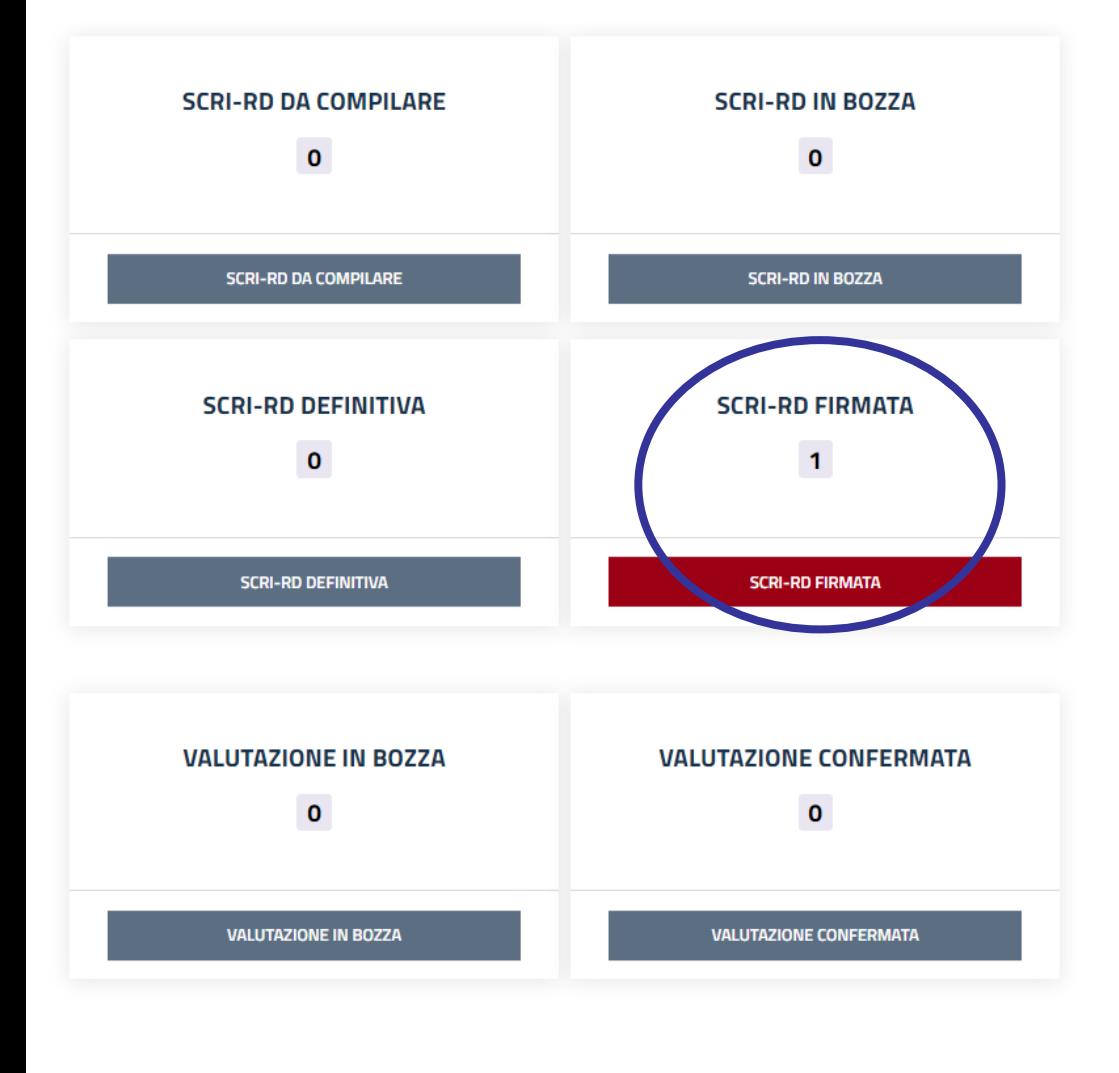

### **4. SCRI-RD FIRMATA**

SCRI-RD confermata dalla Direttrice/dal Direttore del Dipartimento in seguito all'approvazione del Consiglio di Dipartimento e direttamente presentata alla CPQR per la valutazione:

- se il Consiglio di Dipartimento è previsto in data successiva alla scadenza della presentazione della SCRI-RD mettere una nota di ratifica – vedi pagina n.19 - non è necessario inviare l'estratto del verbale all'Ufficio Ricerca e qualità

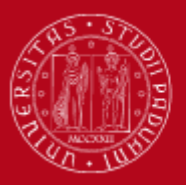

## **Riesame Annuale**

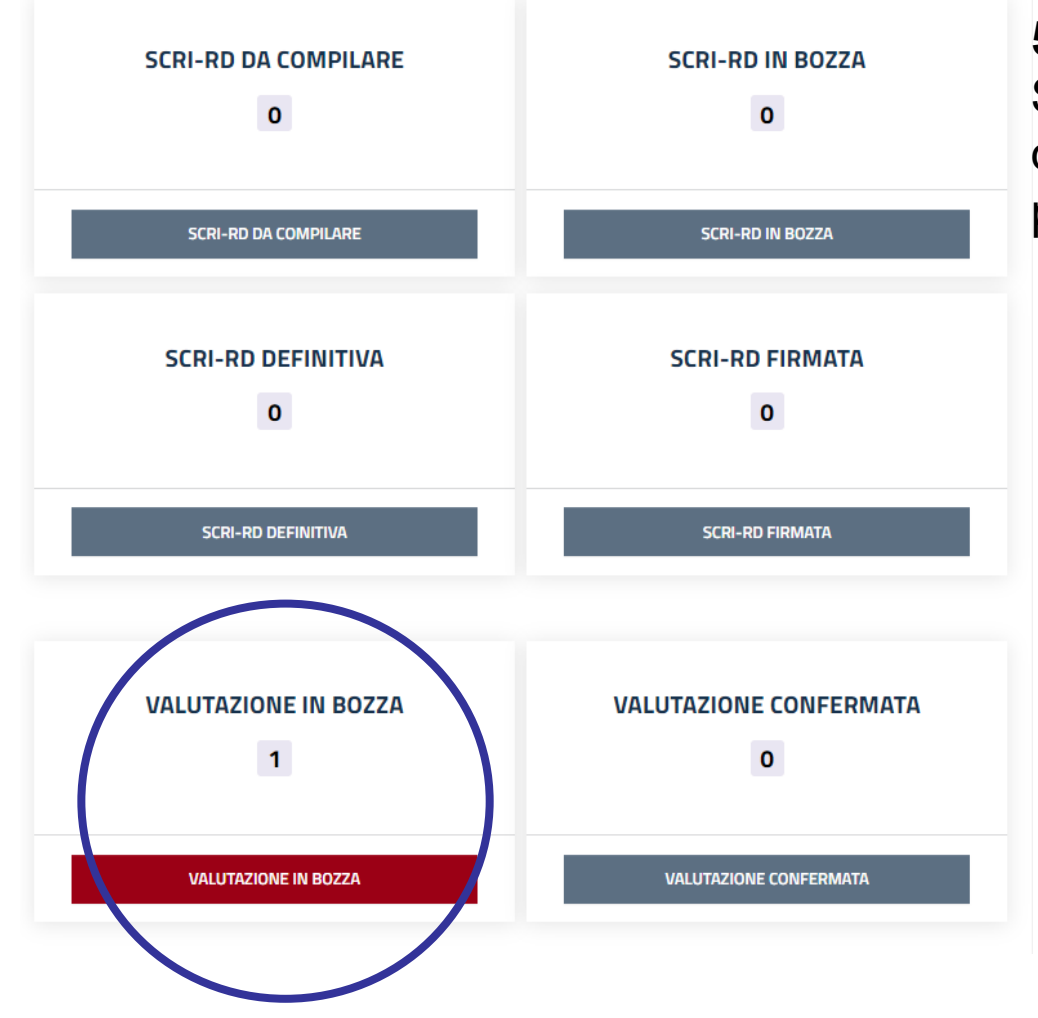

### **5. VALUTAZIONE IN BOZZA**

SCRI-RD in valutazione da parte della CPQR e non consultabile da parte del Dipartimento

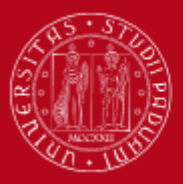

## **Riesame Annuale**

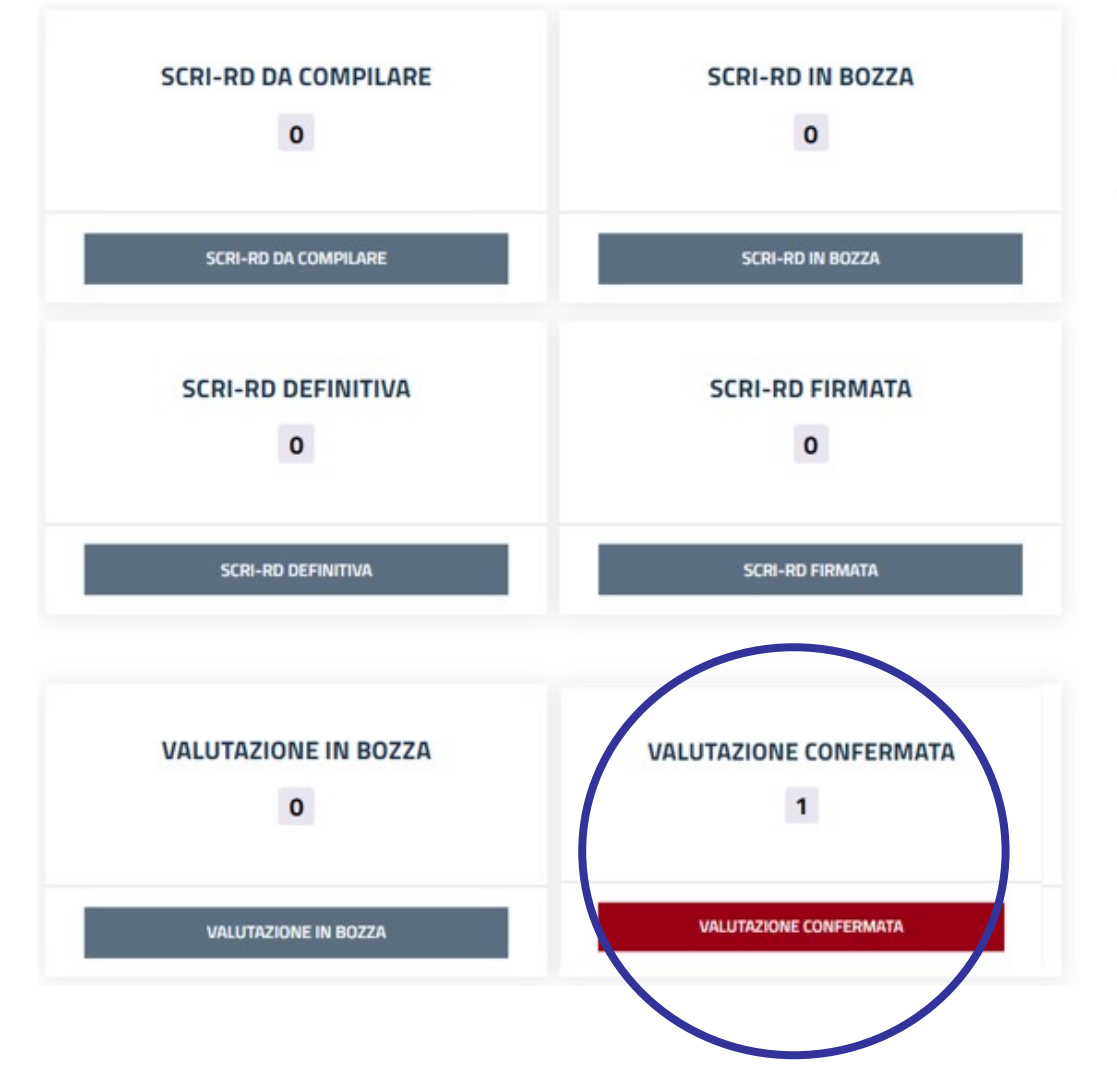

**6. VALUTAZIONE CONFERMATA**  SCRI-RD valutata dalla CPQR e consultabile da parte del Dipartimento secondo le date previste dalla Commissione

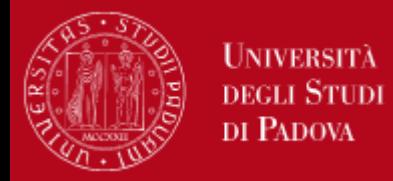

Una volta cliccato sullo stato in evidenza si accede al menu secondario:

Per tornare al menu di accesso**HOME**  $\overline{COD}$ **DIPARTIMENTI STATO** SCRI-RD DA COMPILARE D060000 SCRI-RD DA COMPILARE Dipartimento di Beni Culturali: archeologia, storia dell'arte, del cinema e della musica (DBC) Vedi Scheda Per aprire direttamente la Per selezionare lo scheda d'interesse della stato d'interesse SCRI-RD della SCRI-RD

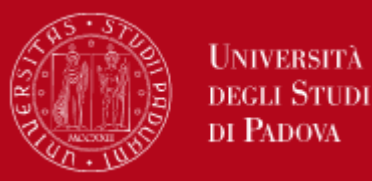

## **FASE DI CHECK– monitoraggio e rendicontazione indicatori**

Nella SCRI-RD 2022 verranno considerati solo gli indicatori e le azioni per le dimensioni P-I-F e l'autovalutazione del Dipartimento

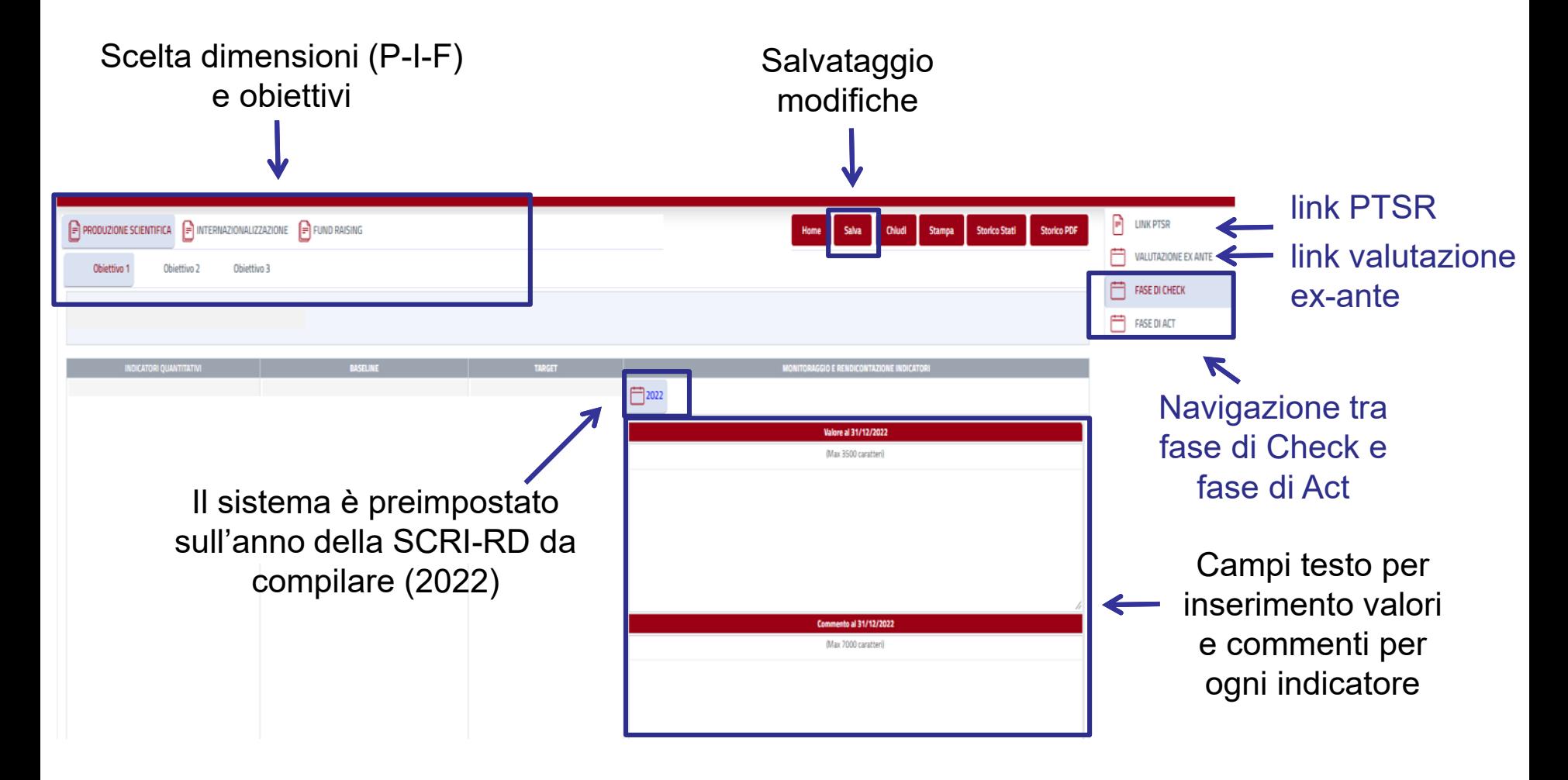

N.B. Salvare ogni volta che si naviga tra le schermate

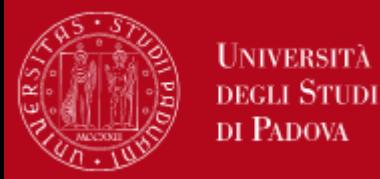

# **FASE DI CHECK– monitoraggio e rendicontazione azioni**

Nella stessa pagina (Fase di Check) per ogni indicatore è possibile inserire un link ed allegare un file

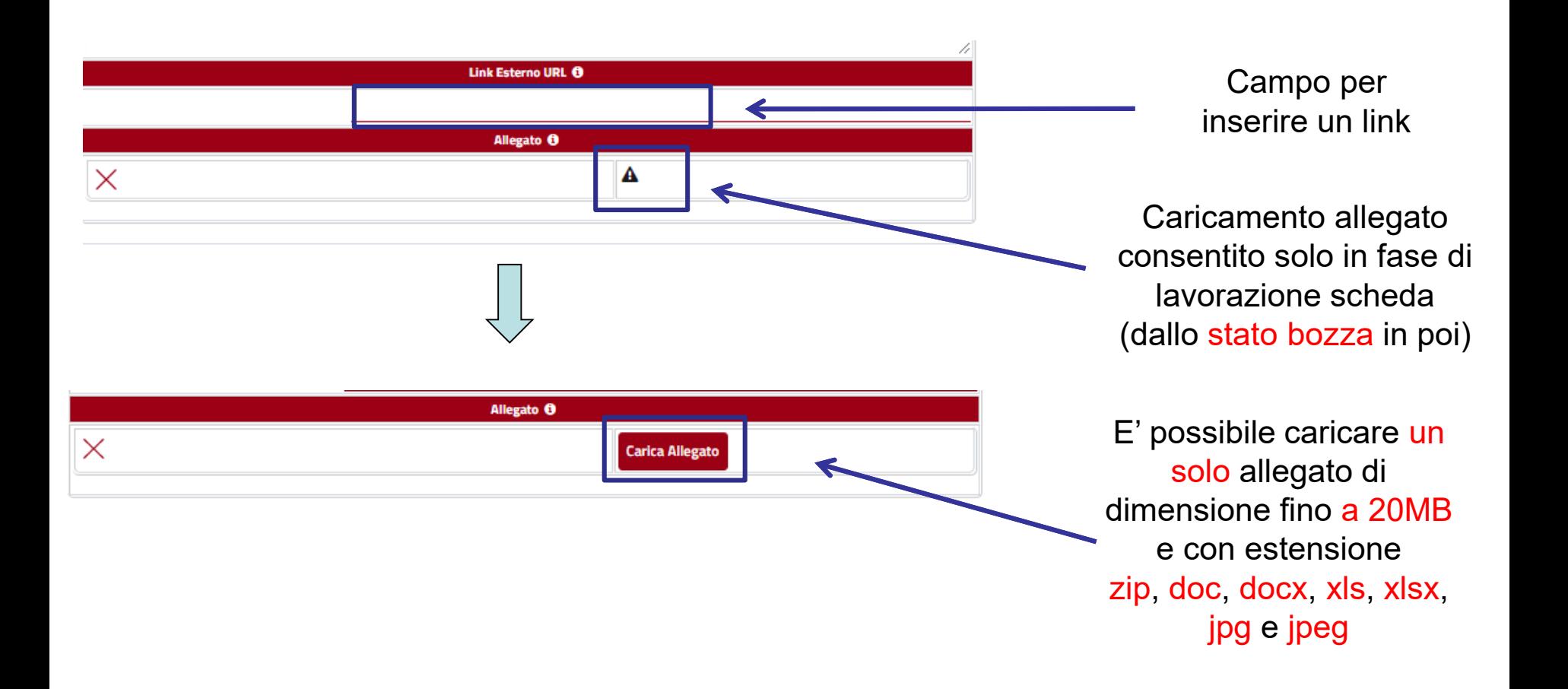

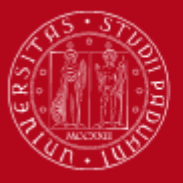

## **FASE DI CHECK– monitoraggio e rendicontazione azioni**

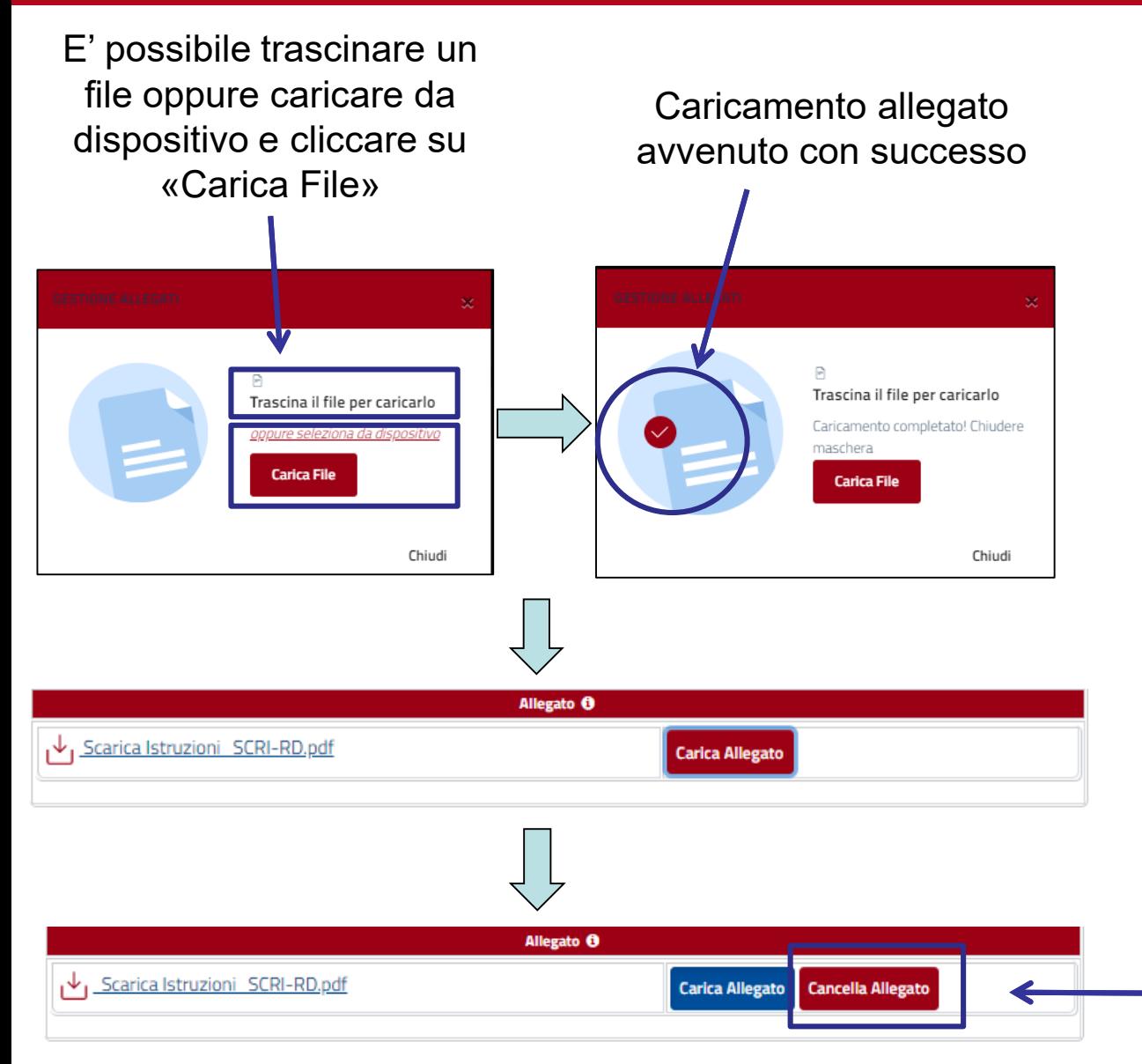

E' possibile cancellare l'allegato dopo aver cliccato su «salva»

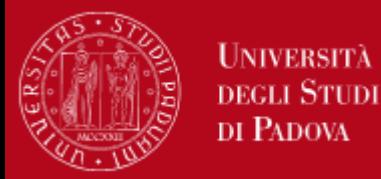

# **FASE DI CHECK– monitoraggio e rendicontazione azioni**

Nella stessa pagina (Fase di Check), sotto agli indicatori si trovano le relative azioni. Il sistema è preimpostato sull'anno della SCRI-RD da compilare (2022)

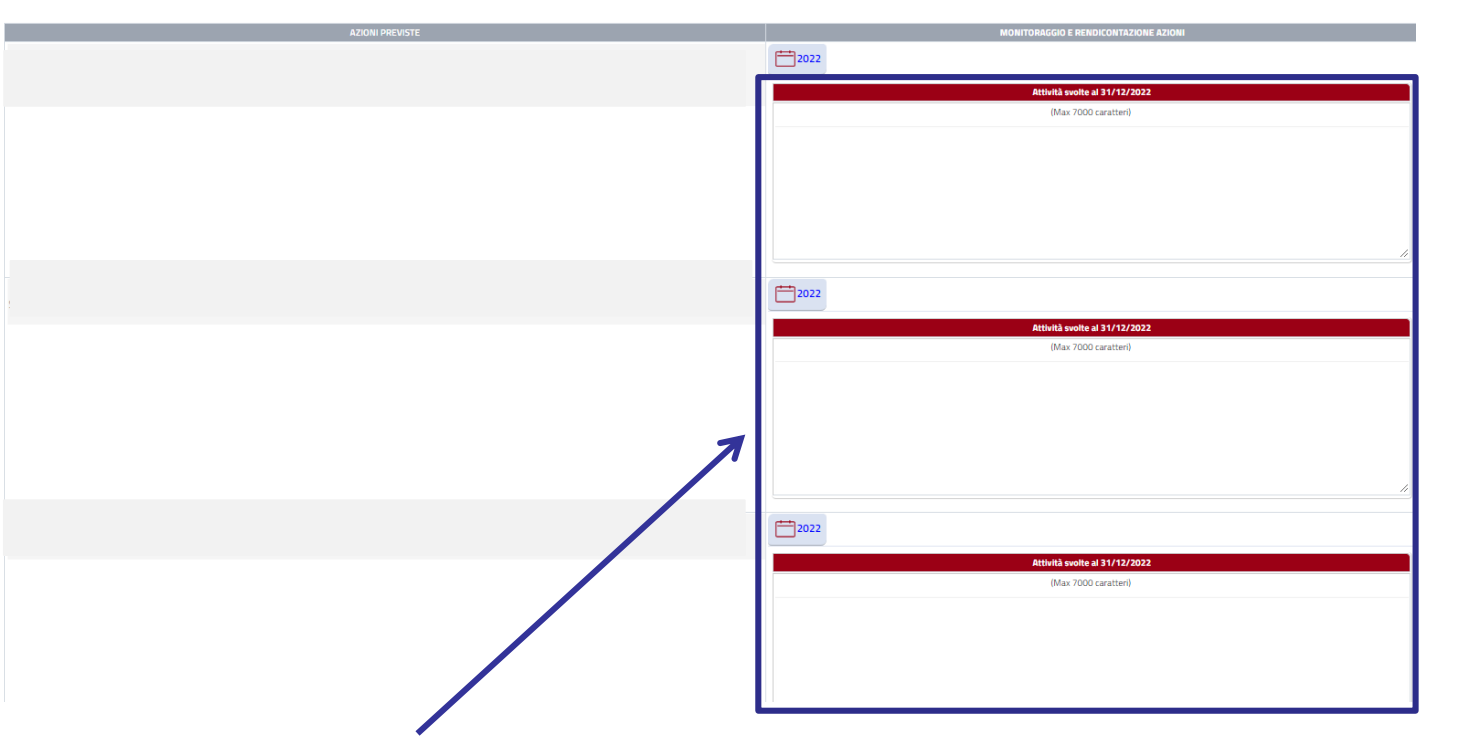

Campo testo **OBBLIGATORIO** per inserimento attività svolte in base alle azioni previste per ogni obiettivo (es. *identificazione di azioni positive, non valutabili, risultate non efficaci o negative con commento a supporto e descrizione di eventuali azioni correttive)*

### N.B. Salvare ogni volta che si naviga tra le schermate

# **FASE DI ACT**

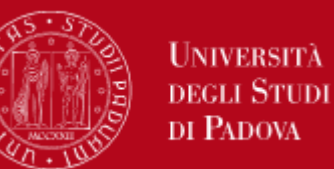

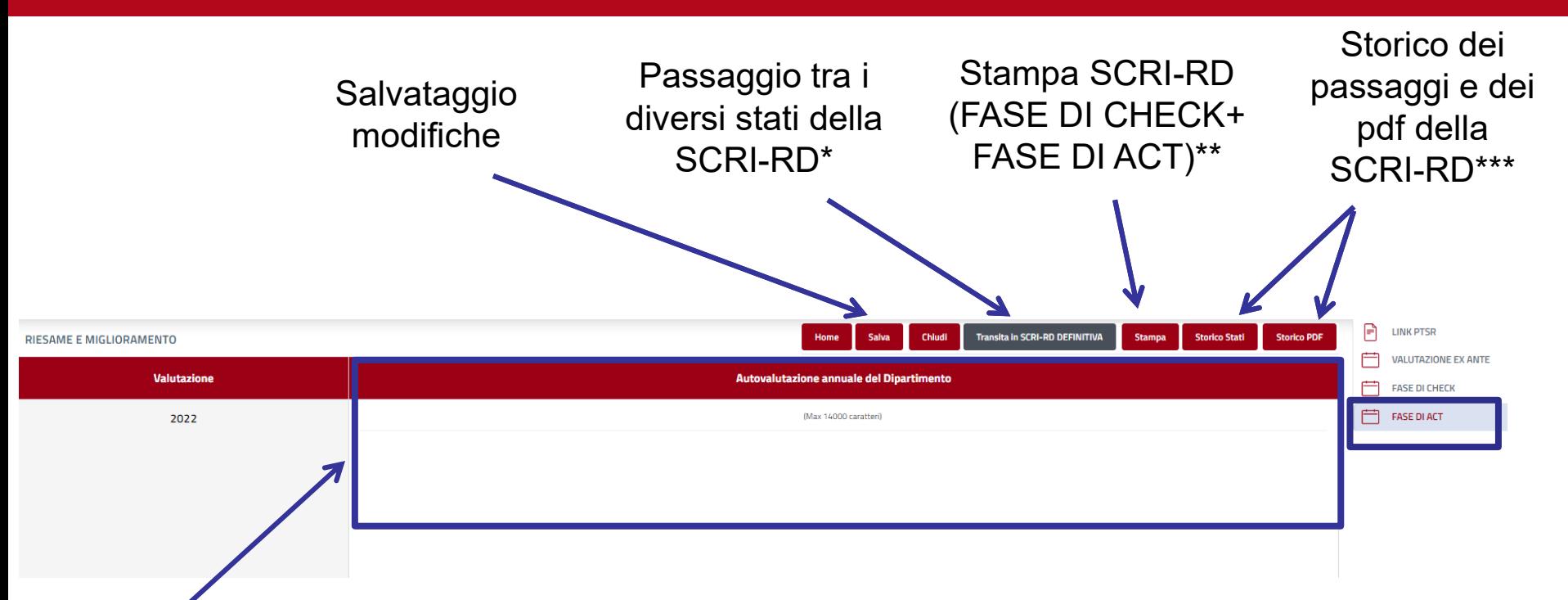

Campo testo **OBBLIGATORIO** per autovalutazione complessiva dell'anno 2022 da parte del Dipartimento: *inserire una breve autovalutazione del Dipartimento basata sull'analisi dei dati riportati nella SCRI-RD. Descrivere le modalità con cui si intende intervenire con iniziative correttive e/o di miglioramento nel caso in cui l'autovalutazione abbia evidenziato problemi o la necessita di miglioramenti. Le iniziative correttive/di miglioramento dovrebbero comprendere responsabili, modalità di intervento, i tempi di attuazione, le risorse necessarie, l'eventuale necessità di fare ricorso a benchmarking (interni ed esterni) per individuare le soluzioni più efficaci/efficienti*

N.B. Salvare ogni volta che si naviga tra le schermate

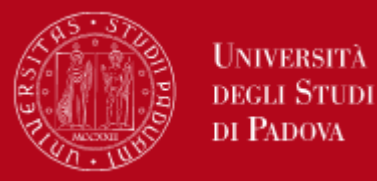

I passaggi tra gli stati della SCRI-RD avvengono cliccando sugli opportuni pulsanti nella schermata FASE DI ACT. I passaggi possibili sono i seguenti:

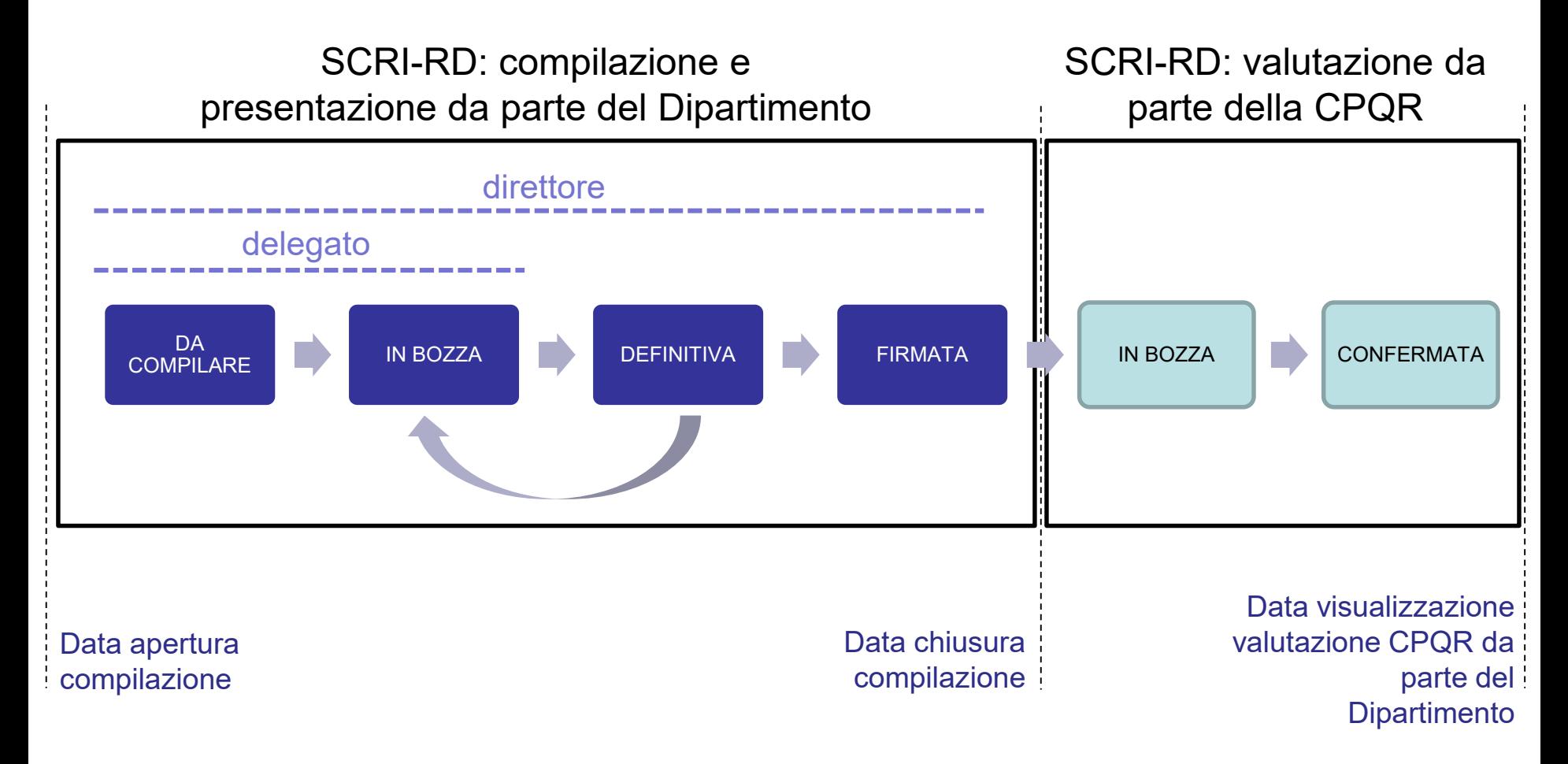

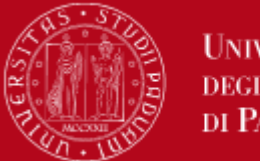

Università **DEGLI STUDI** DI PADOVA

Ad ogni passaggio di fase, il compilatore può lasciare una nota scritta che verrà visualizzata anche nello storico

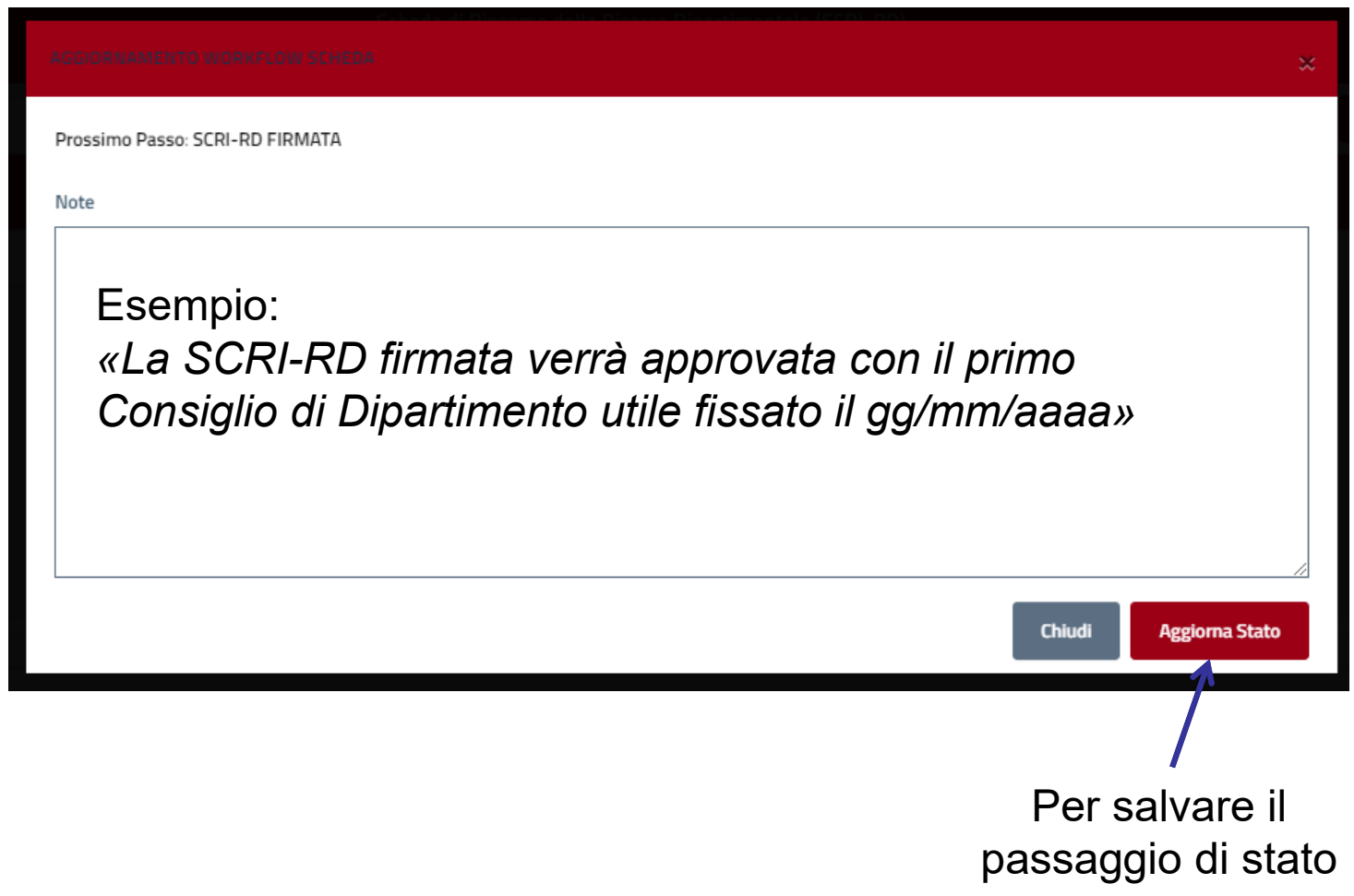

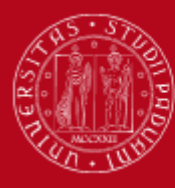

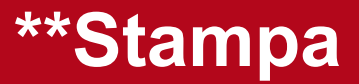

Esempio di stampa: creazione di pdf che include fase di Check e fase di Act

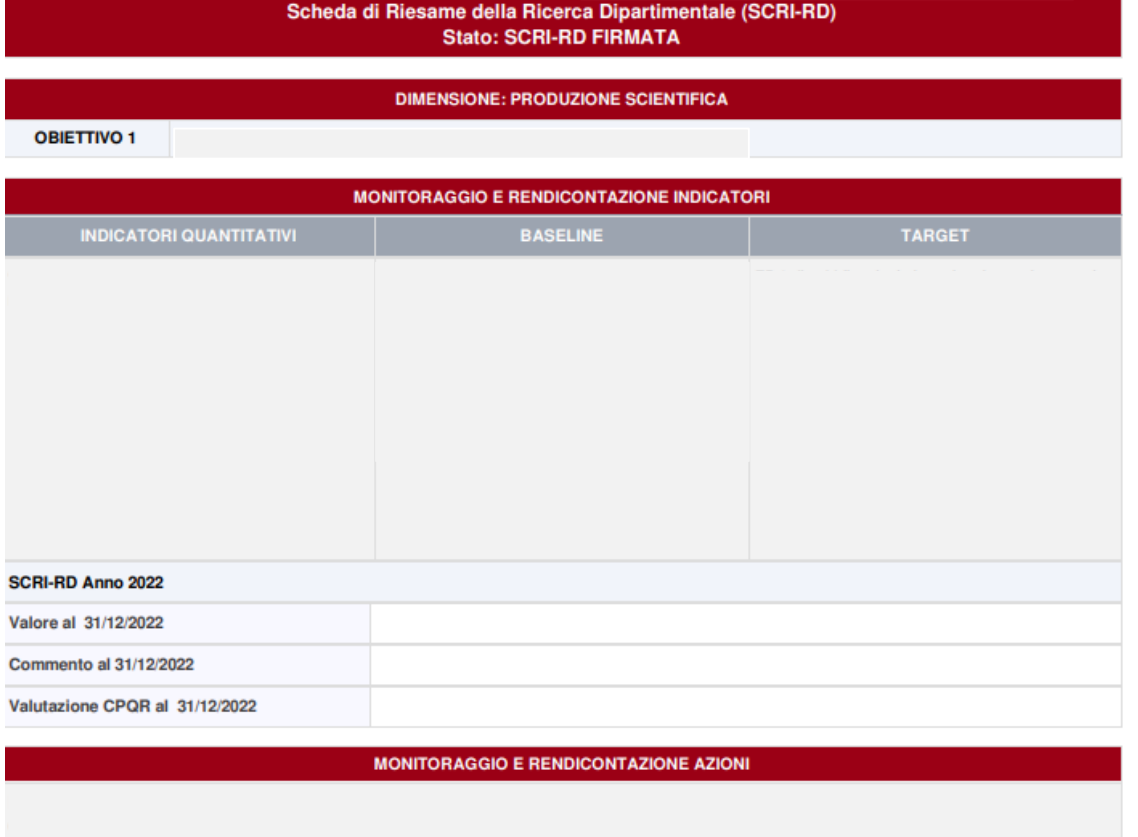

Dipartimento di

SCRI-RD Anno 2022

Attività svolte al 31/12/2022 Valutazione CPQR al 31/12/2022

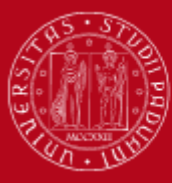

**UNIVERSITÀ** DEGLI STUDI  $_{\rm DI}$ PADOVA

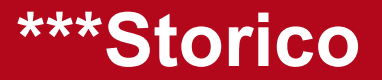

STORICO WORKFLOW SCHEDA

#### **Storico Stati**

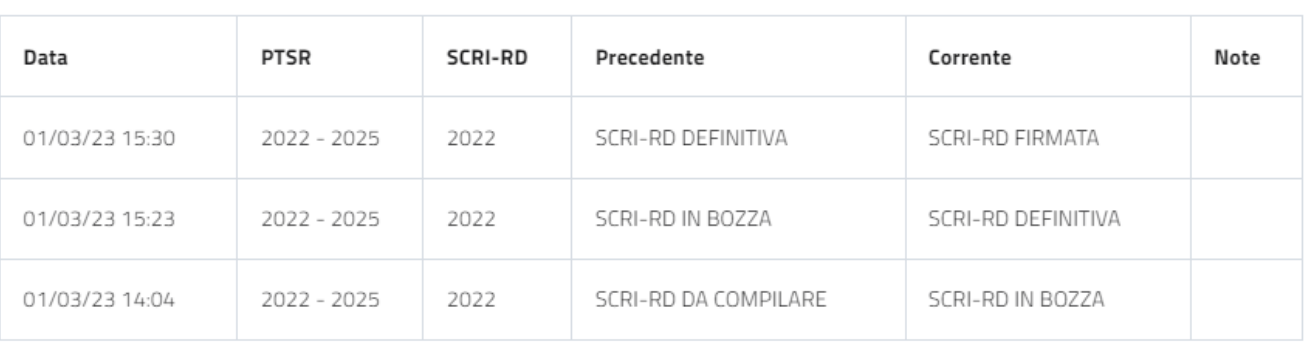

Chiudi

 $\pmb{\times}$ 

 $\pmb{\times}$ 

#### STORICO STAMPE SCHEDA SCRI-RD

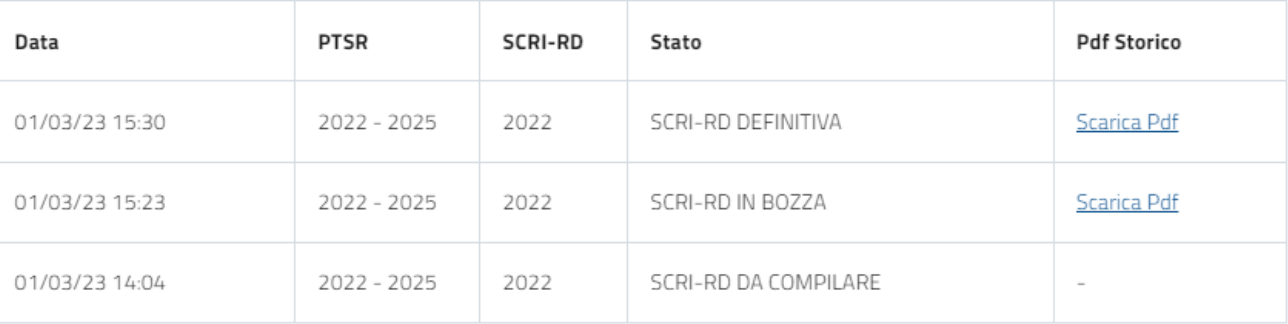

**Storico PDF** 

Chiudi

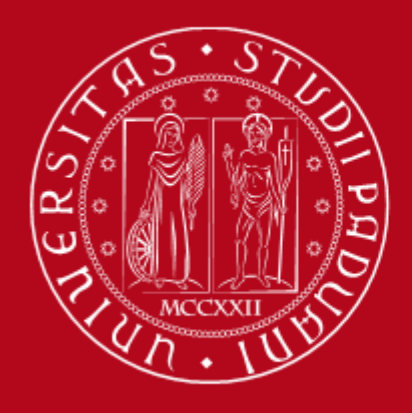

Contatti: Ufficio Ricerca e Qualità Settore Supporto Informativo Valutazione Ricerca Email: valutazione.ricerca@unipd.it Telefoni: 049 827 1931 - 1932 - 1866 - 1863